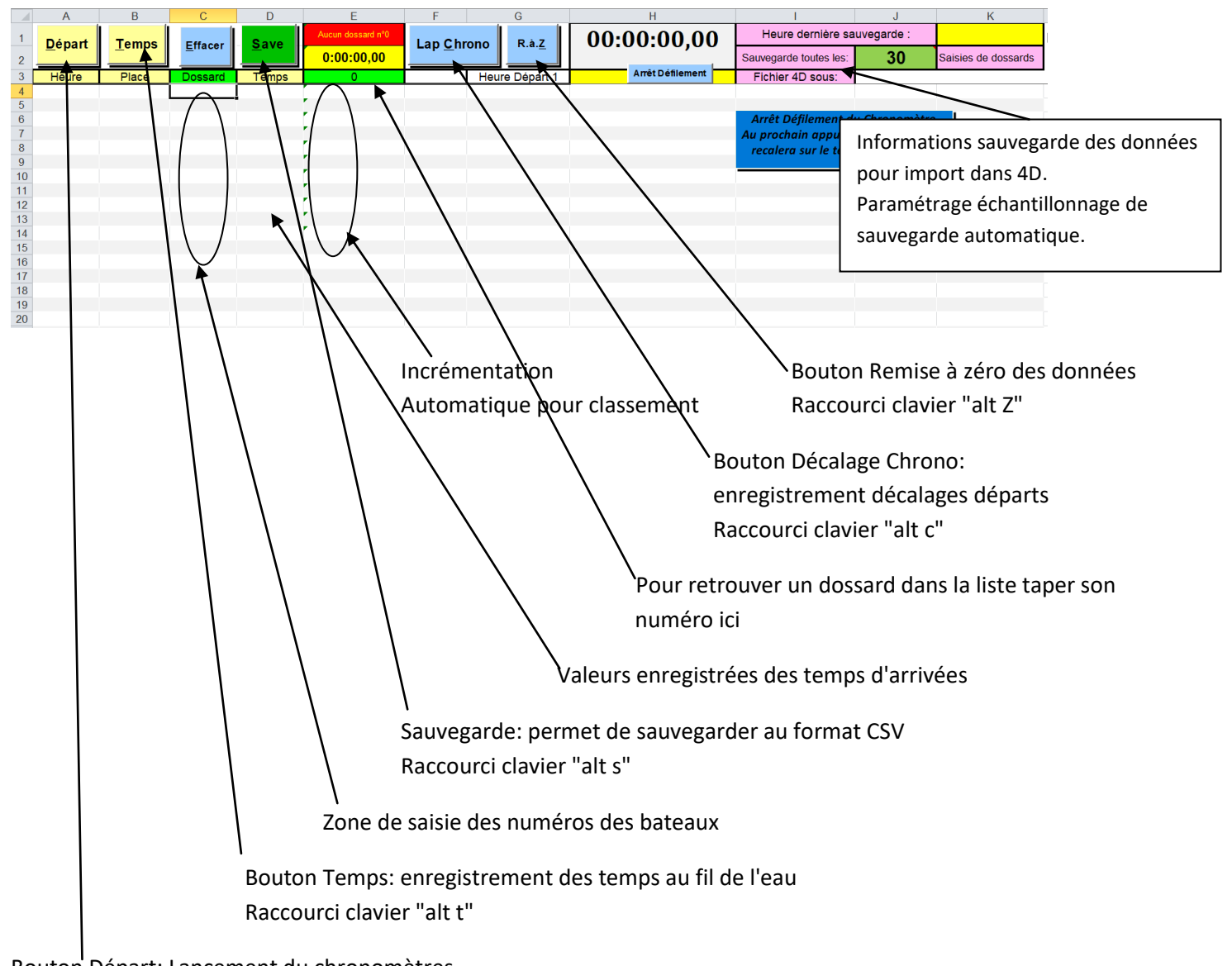

Bouton Départ: Lancement du chronomètres Raccourci clavier "alt d"

## Sauvegarde du fichier:

Le données seront sauvegardées automatiquement suivant la valeur d'échantillonnage que vous aurez choisie, cela correspond au nombre de dossards saisis ou par la commande « alt t » qui permet de sauvegarder à tout moment.

L'adresse du fichier 4D est inscrite dans le bandeau supérieur. Le nom du fichier pour 4D sera **Chronopc**, il sera sauvegarder dans le répertoire du fichier EXCEL.

Sur demande de remise à zéro :

- Tous les temps et numéros de dossards seront sauvegardés dans un fichier qui aura pour nom ChronoPC + la date et l'heure de sauvegarde, ce qui permet de conserver une trace des temps,
- Les LAPS seront sauvegardés dans un fichier Excel qui aura pour nom Laps\_départ\_de\_ + l'heure du premier départ de la vague.

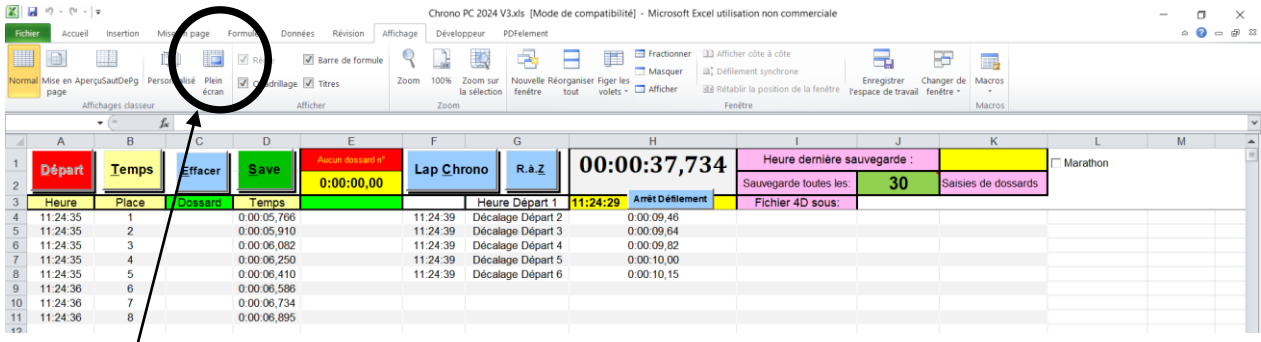

Mode Plein Ecran

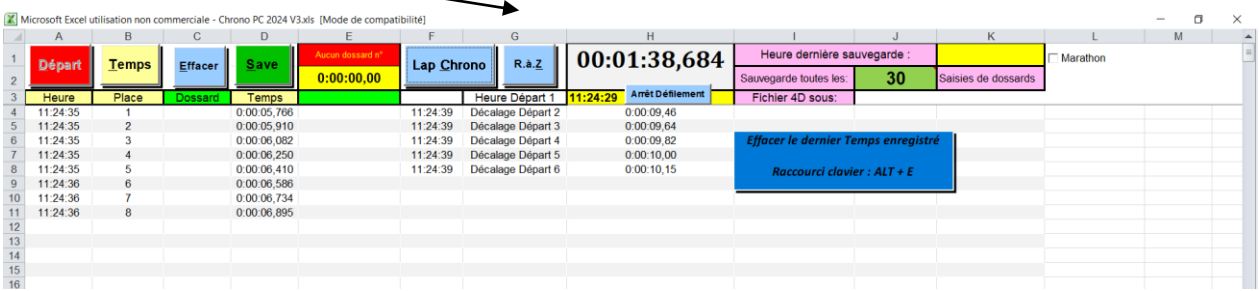

Afin d'éviter les blocages liés à la touche "ALT", il est recommandé de passer en mode affichage plein écran comme indiqué ci-dessus.

L'utilisation de la combinaison de touche "ALT" + "T" est plus rapide pour la saisie des arrivées que l'appui avec la sourie sur le bouton "Temps" avec la sourie.

Les commandes répondent plus rapidement si le logiciel est installé sur le disque dur au lieu de travailler sur une clé USB.

Le chrono défilant n'est là que pour donner une indication du temps en cours.

Après la capture d'un temps ou une sauvegarde par la commande « Alt S », le curseur viendra se positionner sur le prochain numéro de dossard à saisir.

Il est possible de saisir des numéros de bateaux avant la capture du temps.

## Sécurités:

Impossible d'effectuer une sauvegarde si le fichier sauvegarde est en cours d'utilisation.

Bouton départ verrouillé si départ donné.

Demande de confirmation pour faire une remise à zéro des données.

Double entrée d'un numéro de dossard, envoi d'un message (numéro dossard déjà saisi)